# 2022 年度維持管理業務講習会基礎編 参加要領

2022.11.25 加筆修正 JTA

## 1. 当日の資料の事前配布

本会で参加費の振込みを確認後、お申込み時の住所にテキスト(PDF)を収納した CD を 11 月 18 日(金)から申込時に記載の住所に送付いたします。12 月 5 日(月)まで未着の方はご 一報願います。

(送付書類)

①当日の講習用資料(CD-PDF)

CD の PPT を基本として講義を行います。必要に応じ各自プリントしてください。 ②参考資料≪トンネル管理技術者のための維持管理に関するQ&A≫

③アンケート用紙(本講習会に対するアンケート)

④協会の事業案内

#### 2. 当日の講習用資料に対する事前質問用紙紙

今回、新たな試みとして当日の配布資料の中で、受講申込者が日頃疑問に思っている事柄(質 問)等について、事前提出頂き、各講義等の中で可能な限り質問に答えていきたいと考えていま す。記入用紙は任意とし、提出期限を11月28日(月)→ 30日(水)頃までとします。是非ご 利用ください。

一般社団法人日本トンネル技術協会催物受付係り

【e-mail event@japan-tunnel.org 】【FAX 03-5148-3655 】

#### 3.アクセス方法とアクセス確認

Zoom システムを活用したリモートによる講習会となるため、事前にアクセス方法の確認 を行います。別紙1にアクセス方法を示しますが、アクセス用 URL【事前と当日参加用同 じ】とパスコードを 11 月 25 日(金)→ 11 月 29 日(火)からご入金の確認ができている方より ご連絡させていただきます。受領後は、URL にアクセスし、各自ご確認ください。確認は 下記日時でお願いします。なお、ご不明な点は、ウィークディの 9:30~17:00 までお問い 合わせ願います。

※アクセス方法の確認は、「Zoom アプリ」を使わず、参加申込者に送信されるURLとパスコ ード<mark>【当日のアクセスと同じ】</mark>で確認願います (JTA からのメッセージが流れています)。 リモートアクセス方法の確認日時は以下のとおりです。

# $12/1$ (木)~12/2(金), 10:00~17:00

※当日開始時刻前に、トラブル回避のため余裕をもってサイトへのアクセス願います。 なお、アクセス方法の確認日時は、都合により変更する場合がありますので、本会ホームペ

ージご参照ください。

# 4.質疑応答の進め方

各講義後、質疑応答時間を設定していますので、許す範囲で行います。 質疑応答の手順については、別紙2に基づいて行います。

#### 5.確認試験

## 5.1 問題の説明と回答方法

講義終了後、講師より確認試験問題について説明します。説明終了後、講義画面のチャ ット機能により、以下のように Google フォームへのアクセス URL を配信します。答え を選び、画面下の「送信」ボタンを押し、回答願います。<記名式>

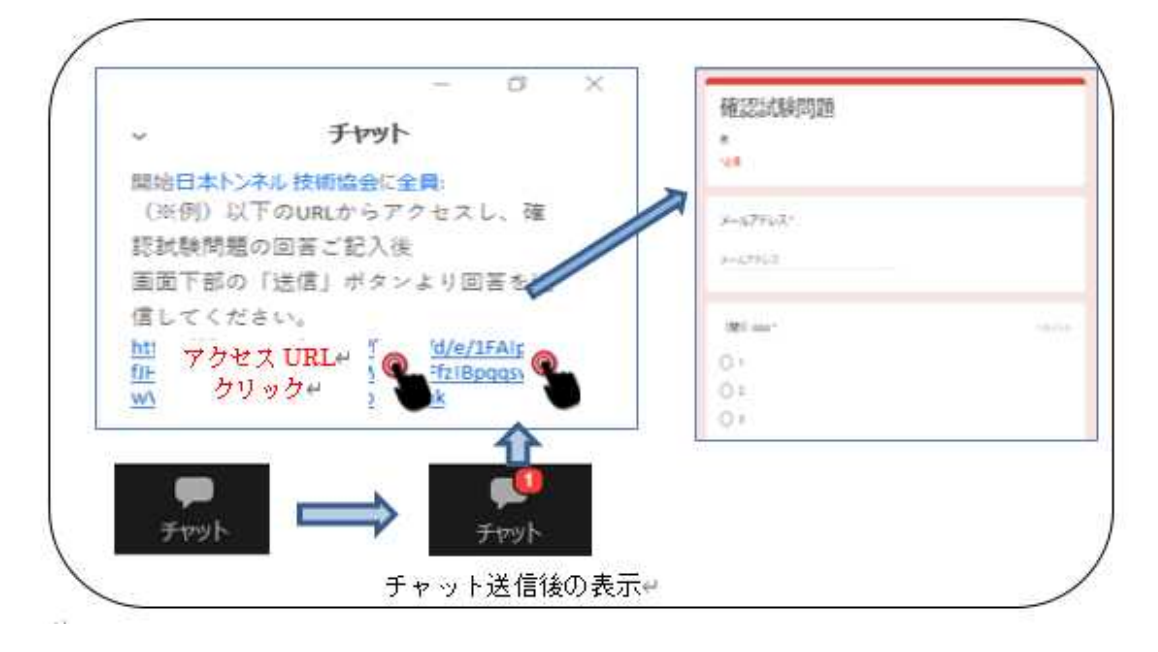

#### 5.2 回答例配布

後日(1 週間後)、回答者に対し、回答例を通常のメールで送信しますので、各自自己採点 をお願いします。

#### 6.アンケート(本講習会に対するアンケート)

今回の講習会に対するご意見・ご感想をお寄せください。次回に反映させるためのアンケー トです。当講習会のほか、本協会に対する忌憚のないご意見をお寄せください。終了後、 下記 3 つの方法から 1 つ選び送信願います。なお、アンケート回答期日は 12 月 14 日(水) とさせて頂きます。

- ① 4.1 同様、講義画面のチャット機能により、Google フォームへのアクセス URL を発信 します。答えを選び、画面下の「送信」ボタンを押して送信する。<記名式>
- ② アクセス確認用 URL 送信時に提示する「アンケート」を記載した Google フォームへ アクセスし、答えを選び、画面下の「送信」ボタンを押して送信する。<無記名>
- ③ 上記が苦手な方は、事前配布資料に同封している「アンケート用紙」に記入のうえ、通 常のメールに添付して、送信する。<記名>

E-mail event@japan-tunnel.org FAX03-5148-3655

## 6.受講証明書

本講習会は (公社)土木学会の CPD プログラムとして認定頂いております。リモートで参 加者頂いております皆様については、Zoom へのログイン状況と「確認試験」回答及び「ア

ンケート」で受講を確認させて頂きます。ご希望の方には、申込時の住所にメール(PDF)また は書面で受講証明書を送付いたします。なお、建設系 CPD 協議会加盟団体 CPD システム 利用者各団体のルールに沿って、CPD 単位の申請をお願い致します。

■認定プログラム名:山岳トンネル維持管理業務講習会 (基礎編) / JSCE22-0964、6.2 単位

## 7.その他(お願い、講義中の注意点、等)

- ・リモート参加にあたってのインターネット通信費用や視聴環境整備に関わる費用は参加者の 自己負担とします。
- ・当日は会場での進行を優先し、通信状況により視聴に軽度な乱れが発生してしまう場合にも 責任は負いません。Wi-Fi 接続は乱れが多いようですので、LAN ケーブルを介しての接続を 推奨いたします。
- ・イヤホンやヘッドホンを利用してのご視聴を推奨いたします。
- ・講習会開催時における聴講者の音声は、基本的にミュート状態となります。
- ・カメラは **ON** に設定することを基本とします。なお、自分側のビデオに映るもの(背景など) や資料に使用する音楽・画像に、著作権上の問題が無いようにしてください。
- ・申込者が他者に講習会参加用ログイン URL、パスコードを伝え参加することを禁じます。
- ・スクリーンを用いて講習会の様子を投影し、複数名で視聴することを禁じます。
- ・講習会の様子に関する撮影・録画・録音等の行為を禁じます。
- ・講習会テキストの無断複製・無断転用を禁止いたします。
- ・申込みに係る個人情報につきましては、他に利用いたしません。

以上

# **Zoomによるリモート参加(聴講) 別紙1**

【アクセス手順】

①発表会への参加申込を頂き、入金が確認された申込者にはご登録のアドレスに 当会より以下のメールを送信します。

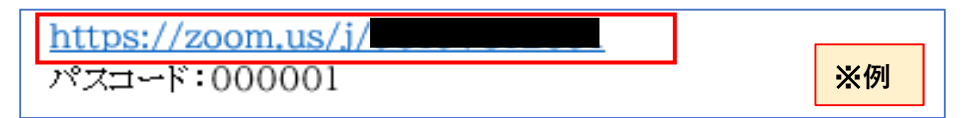

②メール本文のリンク(上記赤枠内)からサイトにアクセスし、パスコードを入力する。 入力後、下部の「ミーティングに参加する」を押下する。

**次に申込時に記入した[メールアドレス][受付番号(4桁)氏名]を入力し、**「Webセミナーに参加」を押下する。 ※メールアドレス、氏名はCPDの付与において受講の証明となりますので、必ず受講者(申込者) ご本人の情報の入力をお願いします。

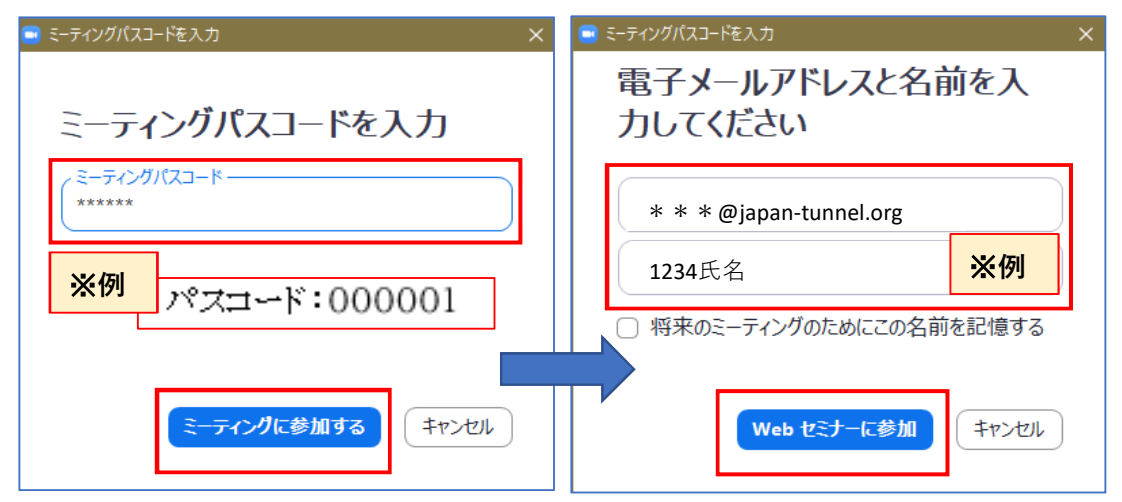

③下記の画面に遷移後、赤色枠内の①②いずれかリンクを押下しZoom画面を開く。

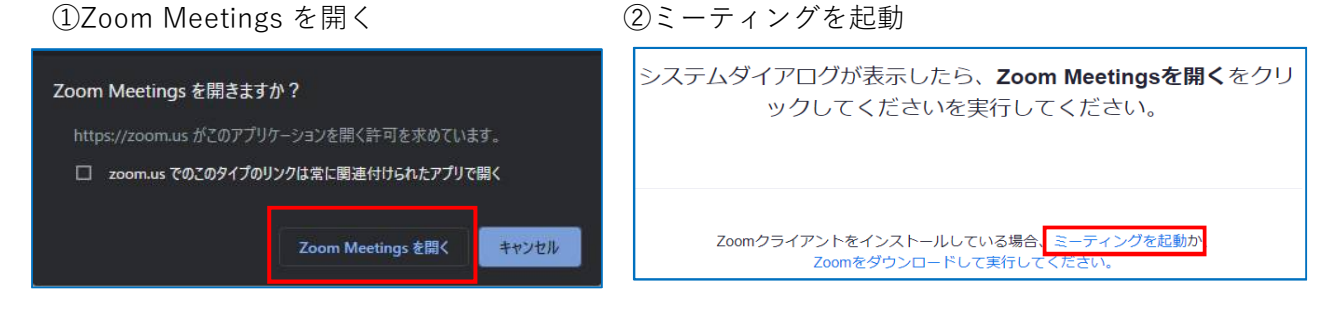

※指定日時以外のアクセスについては以下の案内文が表示されますので、時間内に再度アクセスを お願いします。

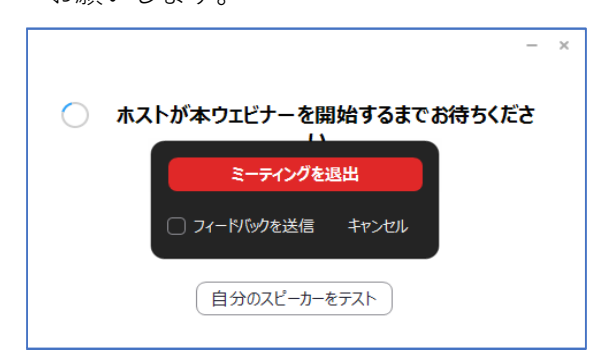

# **Zoomによるリモート参加(聴講) 別紙2**

【質疑応答手順】

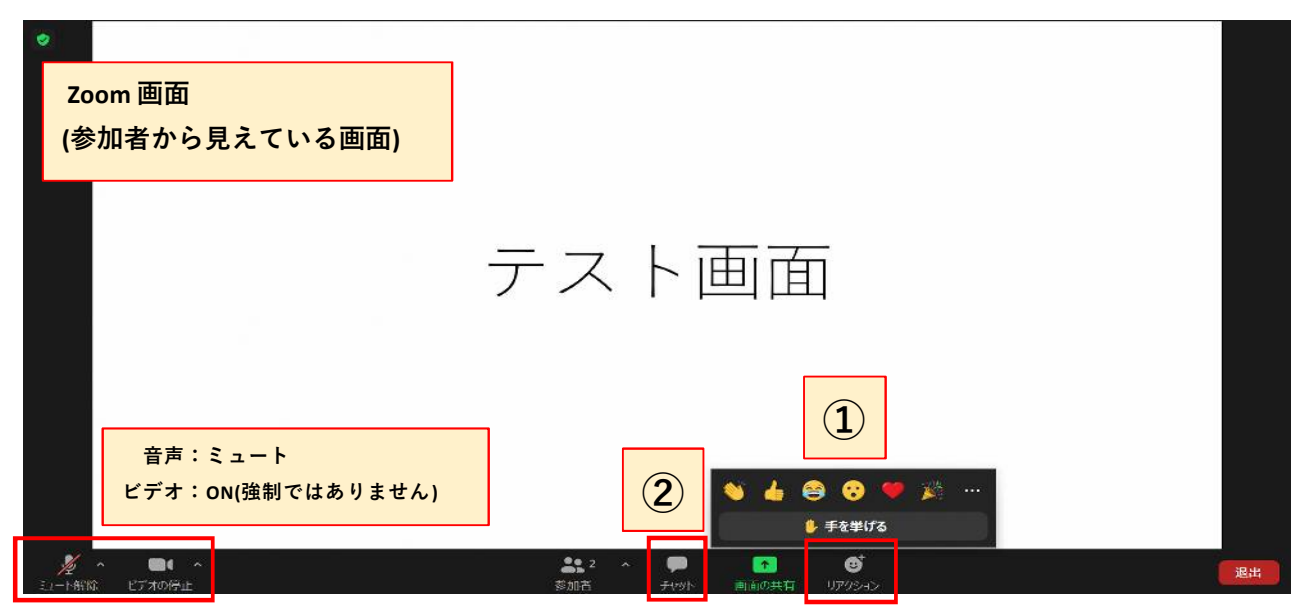

各位の発表終了後、質疑応答の時間になりましたら次の①, ② いずれかの方法で質問を行ってください。 **時間の関係から ①発言による方法を基本とします。**

①発言によって質問する方法(※マイクは参加者様でのご準備となります) 手を挙げる:「リアクション」の中から「手を挙げる」ボタンを押して下さい。 事務局の方から発言を許可しますので、ご自身の所属組織と氏名を名乗ってから

マイクを通じて質問を行ってください。

②文字入力によって質問する方法

チャット:「チャット」ボタンを押すとチャット画面が表示され ます。ご自身の所属組織、氏名、ご質問内容を入力 して送信して下さい。(入力内容はご自身と事務局 に表示され、他の聴講者には表示されません。) ご入力頂いた質問を事務局が読み上げ、 講師から回答を行います。

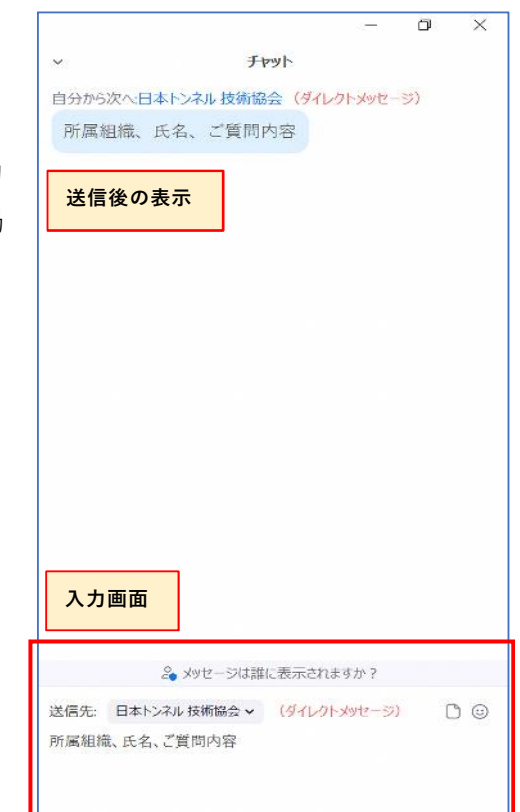